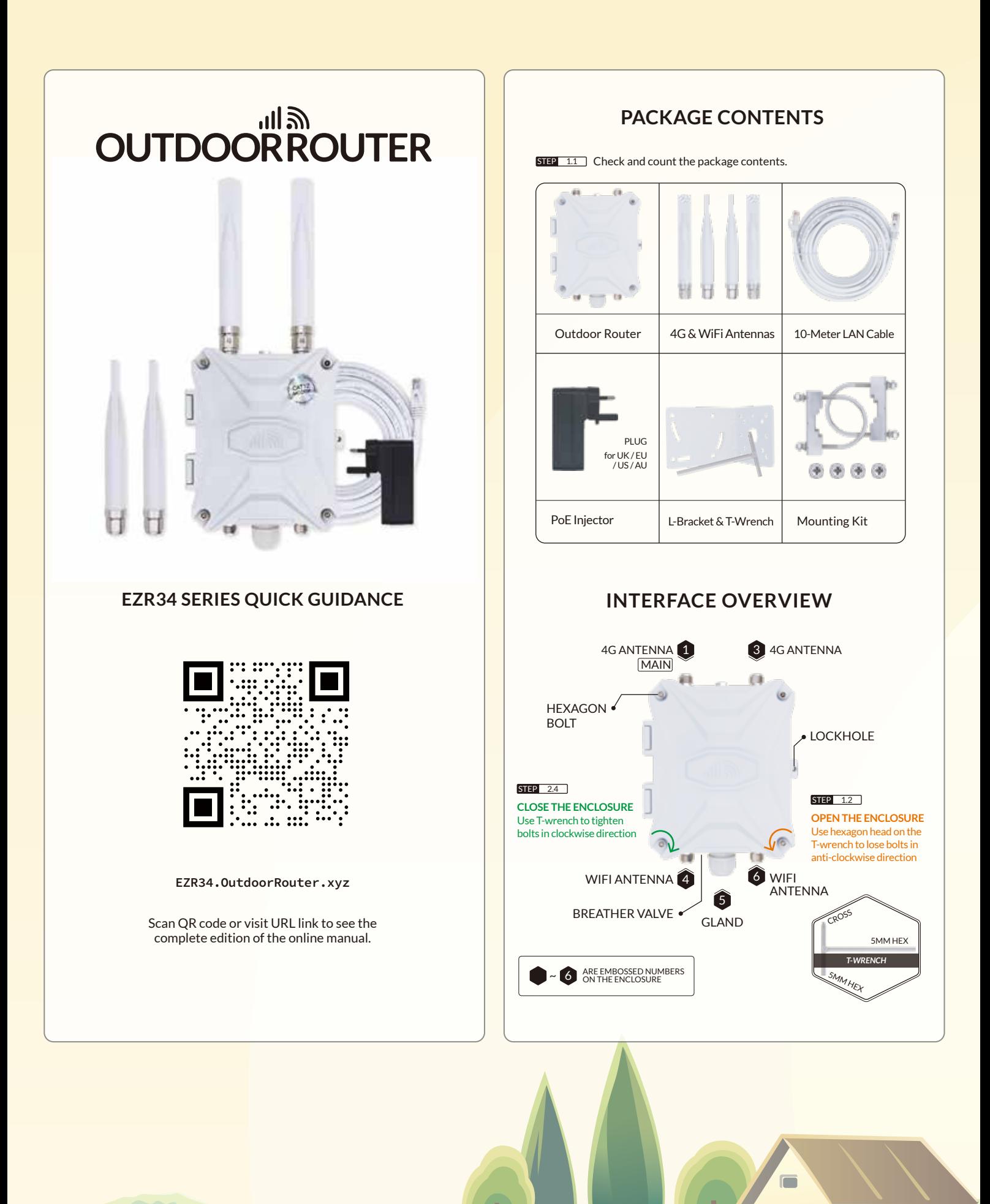

THE LIBRARY OF THE LIB

22

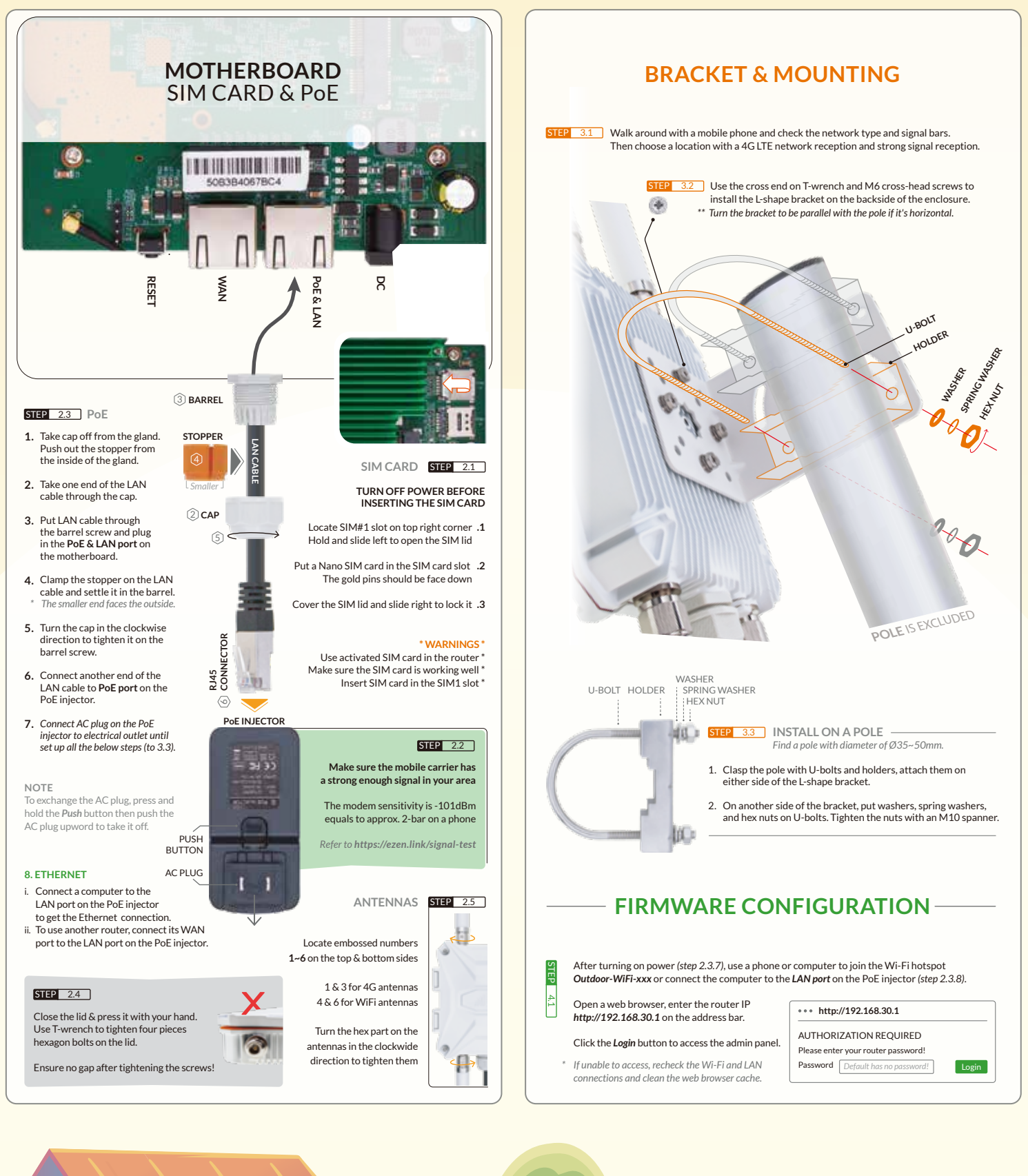

a. m

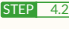

*Router password*

After accessing the router admin panel, navigate to *System > System* from the top menu. Under the tab of *General Settings*, click the *Sync with browser* button to sync the time.

Go to *System > Administration*, input new custom *router password* twice, and save settings. *\*Keep the new password in a safe place.*

Go to *Network > Wireless*, click the *Edit* button on *SSID: Outdoor-WiFi-xxx (Mode: Master)*. STEP 4.3 Scroll down to *Interface Configuration*, change Wi-Fi SSID on *ESSID* field. Click the tab of *Wireless Security*, choose *WPA-PSK/WPA2-PSK* on *Encryption*. Input the Wi-Fi password on the *Key* field, then save settings. **V4** is the 2.4GHz hotspot, and **V5** is the 5.8GHz hotspot. *Wi-Fi SSID & password*

## **STEP 4.4 MOBILE MODEM**

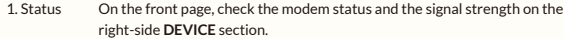

- 2. Interface Go to Network > Interfaces, check the IP and traffic flow of the **MOBILE** interface.
- It is non-necessary to change APN unless the mobile carrier requires to do so. Click the *Edit* button on the **MOBILE** interface to change the APN settings. *\* Check the APN tutorial on https://ezen.link/APN.* 3. APN
- 4. Protocol It is also not necessary to change the protocol unless default one is no supported. *\* Check the protocol tutorial on https://ezen.link/protocol.*

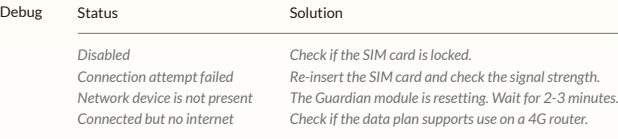

## **STEP 4.5 LOCAL NETWORKS**

5. Debug

Turn on DHCP mode on the phone or computer to obtain a local IP address from the 4G router. To use a static IP address, please comply with the below format.

Computer IP Subnet mask Gateway (Router IP) 192.168.30.100~249 *( pick one IP from 100~249 )* 255.255.255.0 *( 24 on Windows )* 192.168.30.1

## **STEP 4.6 RECOVERY**

*Reboot*

*Soft Reset*

*Hard Reset* The router might have glitches after running for days or weeks. Reboot the router could solve most of the issues. You may go to *System > Reboot* or unplug the PoE injector to reboot the router. If the router works unstable after made changes to the firmware, please go to *System > Backup / Flash Firmware*. Click the *Perform reset* button to run a soft reset.

If unable to access the router admin panel, please run a hard reset. When the device is powered on, tap and hold the *round Reset button* for 5 seconds. Then release it and *wait for 4 minutes* to boot up.

**! IMPORTANT !** DO NOT TURN OFF POWER WHILE RESETTING THE ROUTER!

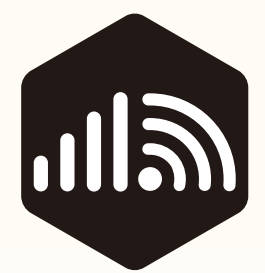

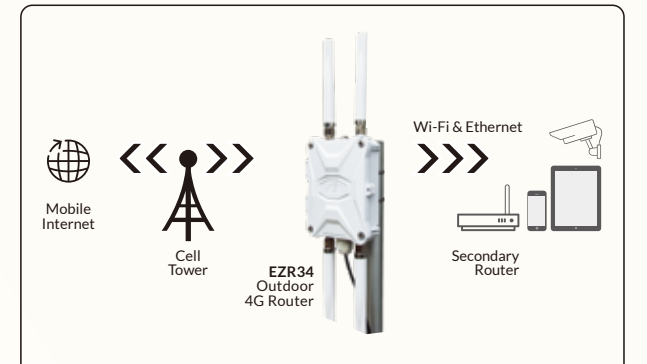

## **WORKING PRINCIPLE**

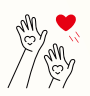

Thanks for reading! If you have questions while using the router, please check the online manual at ezr34.outdoorrouter.xyz

Please feel free to contact us if you need any further assistance.